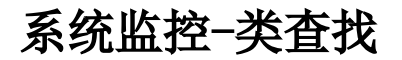

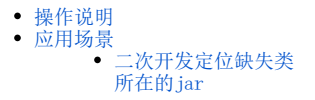

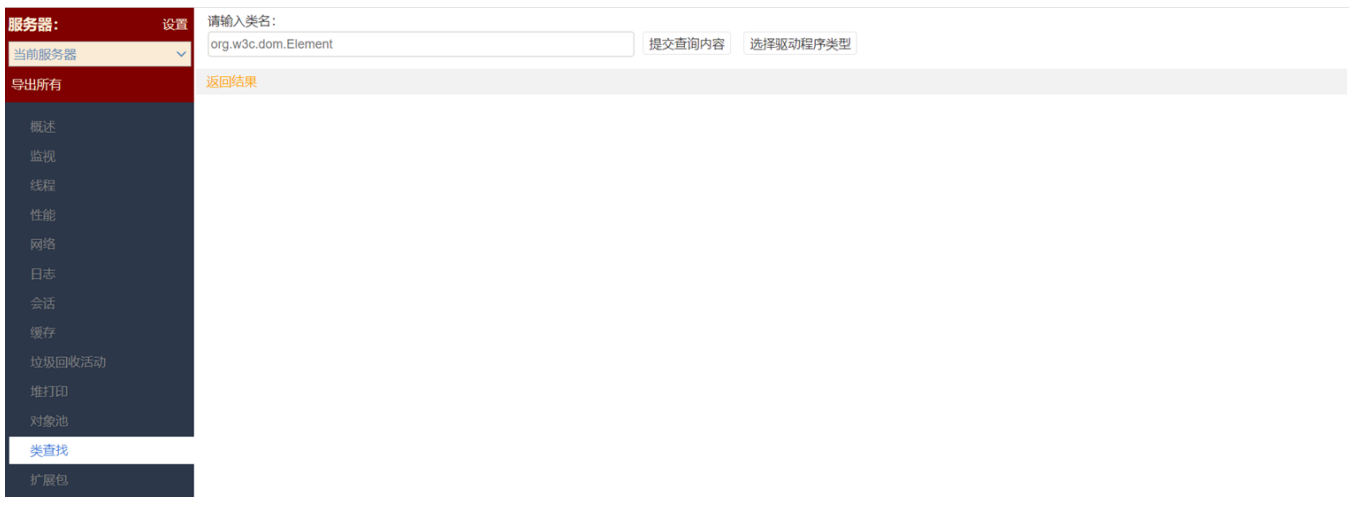

### 该页面通过输入类名,查看类所在路径。用于解决系统出现NoClassDefineFound之类的异常。

# <span id="page-0-0"></span>操作说明

将需要查询的类名拷贝到输入框中,点击"提交查询内容"进行查询。

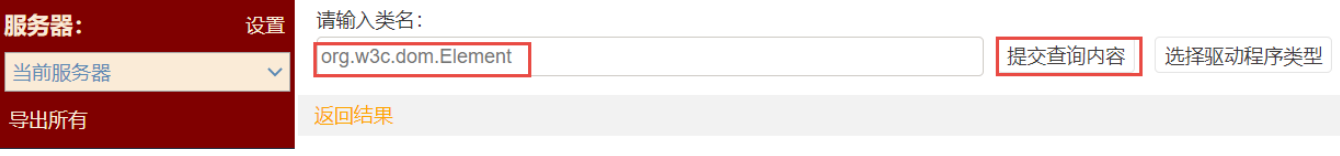

下方即出现对应的类的相关信息,其中加载类的文件路径一般会包含类所在的jar名称。

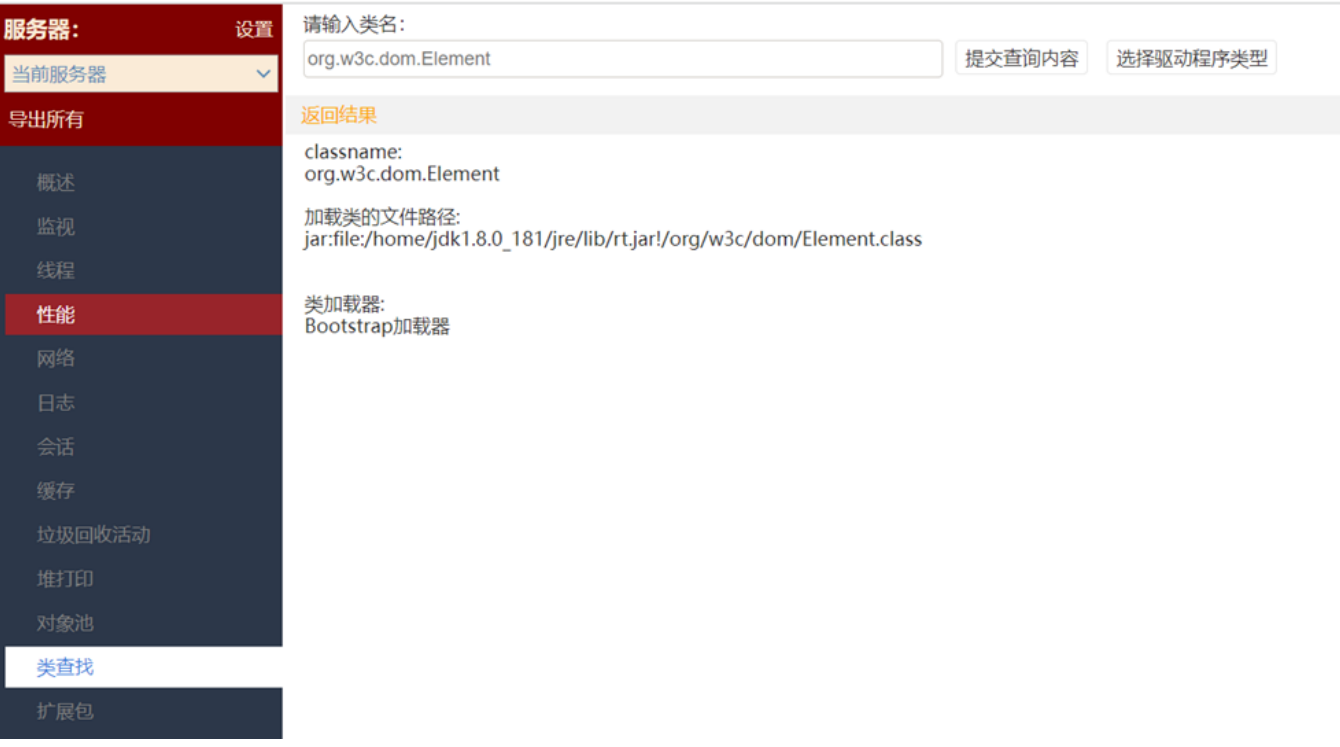

### 查询结果中相关项说明如下:

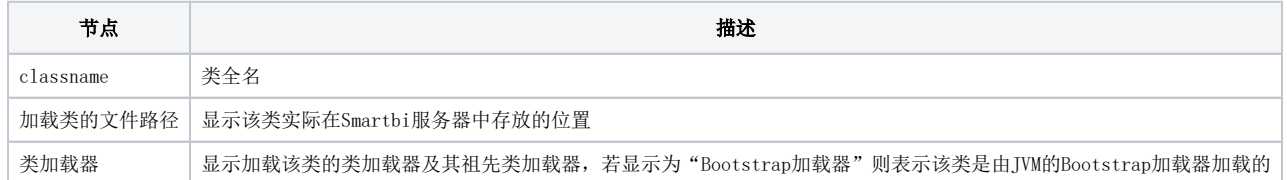

## <span id="page-1-0"></span>应用场景

### 二次开发定位缺失类所在的jar

<span id="page-1-1"></span>在基于smartbi进行二次开发时,可能会遇到NoClassDefFoundError等异常,此时可以在上述类查找中定位相关类所在的jar名称,例如遇到找不到 smartbi.net.sf.json.JSONObject类,可以在类查找中查找如下图:

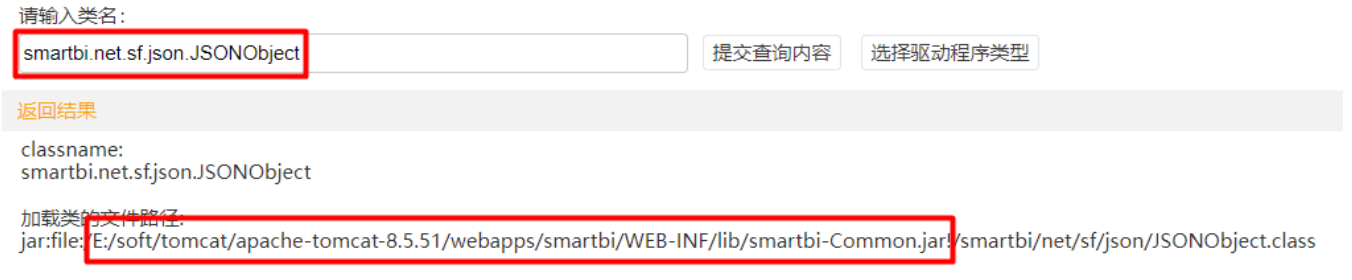

#### 类加载器:

sun.misc.Launcher\$ExtClassLoader@4439f31e URLs is [file:/C:/Java/jdk1.8.0\_171/jre/lib/ext/access-bridge-64.jar, file:/C:/Java/jdk1.8.0\_171/jre Sun.misc.Launcher \$AppClassLoader@31befd9f URLs is [file:/E:/soft/tomcat/apache-tomcat-8.5.51/bin/bootstrap.jar, file:/E:/soft/tomcat/apache-tomcat-8.5.51/bin/bootstrap.jar, file:/E:/soft/tomcat/apache-tomcat-8.5.51/bin/bo

通过查找结果可以确定,缺失的类关联的jar路径在 E:/soft/tomcat/apache-tomcat-8.5.51/webapps/smartbi/WEB-INF/lib/ 目录的 smartbi-Common.jar 中,就是说明,开发者需要到 smartbi 服务器的该路径下获取jar加入到其开发工具中的build path中才能解决smartbi.net.sf.json. JSONObject类找不到的问题。